```
Arbeiten mit LVM
```
## **Installation**

aptitude install lvm2 xfsprogs

## **Pysical Volumes**

pvcreate <Device1 [DeviceN]> Erstellen Physical Volume (Setzen der LVM ID 8e, UUID und Metadata schreiben) pvs Anzeige der Physical Volumes mit Größe und freiem Speicherplatz pvdisplay Anzeige von PVName, VGName, PV UUID PV Größe aller PhysicalVolumes pvscan Scannen aller angeschlossenen Platten nach PhysicalVolumes pvremove <Device[s]> LVM ID (8e) wird von der Platte genommen; Diese kann wiederverwendet werden

#### **Volume Groups**

vgcreate <VG-Name> <Device[s]> Erstellen einer VG mit den Devices vgdisplay Anzeige von Name, VG Größe, Format, UUID aller VG vgextend <VG-Name> <Device[s]> Erweitern einer VG vgreduce <VG-Name> <Device[s]> Verkleinerung einer VolumeGroup um die Devices

## **Logical Volumes**

```
lvcreate <VG-Name> Erstellen einer LV auf der VG
    -n <LV-Name> Name für die Logical Volume
    -L <Größe in Megabytes> Größe definieren (Megabytes)
    -l <Größe in Extends> Größe definieren (Extends)
        -l (1..100)%VG LV mit 1..100% der Größe der VG
        -l (1..100)%FREE LV mit 1..100% des freien Speichers in der
VG
lvdisplay Anzeige von LV Name, VG Name, LV UUID, LV Größe
aller LogicalVolumes
lvextend <LogicalVolumePath>
    -L <Größe in Megabytes> Größe definieren (Megabytes); +hängt
Größe an
    -l <Größe in Extends> Größe definieren (Extends)
```
lvremove <LogicalVolumePath> entfernt ein Logisches Volume

Modi

Linear Volumes Striped Logical Volumes Daten werden Blockweise nacheinander auf alle Platten verteilt Mirrored Logical Volumes

# **Quellen**

1. <https://www.howtoforge.de/anleitung/lvm-anleitung-fur-anfanger/>

From: <https://wiki.da-checka.de/> - **PSwiki**

Permanent link: **[https://wiki.da-checka.de/doku.php/wiki/tipps\\_und\\_tricks/lvm?rev=1435350520](https://wiki.da-checka.de/doku.php/wiki/tipps_und_tricks/lvm?rev=1435350520)**

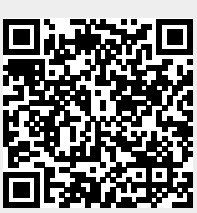

Last update: **2015/06/26 22:28**